# **Quick** Installation Guide

N600 Wireless Dual Band PCI Express Adapter MODEL NO. TL-WDN3800 7106505431 REV2.0.0

 $H<sub>I</sub>$ 

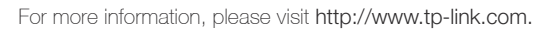

#### **1** Connect to a Computer

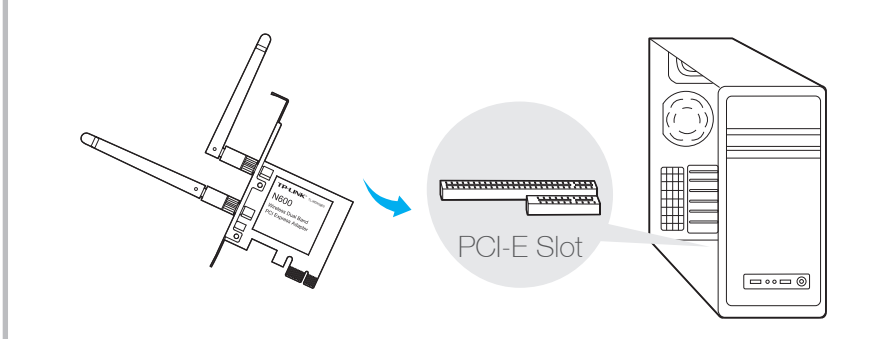

Insert the adapter into your computer by following these steps:

1.Install the antennas.

- 2.Turn off your computer, unplug the power cord and other connected peripheral devices to your computer.
- 3.Remove the case panel. Locate an available PCI-E slot and remove its slot cover.
- 4.Carefully insert the adapter into the PCI-E slot and secure it with the retaining screw.
- 5.Replace the case panel.
- 6.Reconnect the power cord and turn on your computer.

Note: In Windows XP, a Found New Hardware Wizard window will appear when the adapter is detected. Please click Cancel.

## **2** Install Driver and Utility

You can also download the driver and utility at www.tp-link.com

A: Insert the CD and run the Autorun.exe from the pop-up Autoplay window.

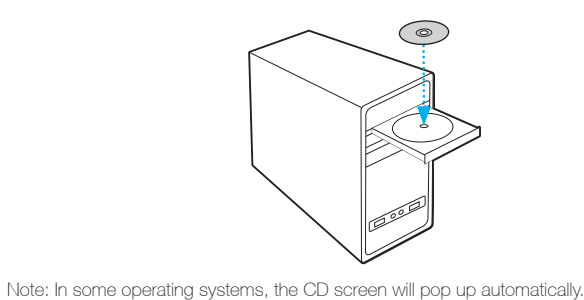

the InstallShield Wizard to complete the installation.

**B:** Select TL-WDN3800 and click Install Driver and Utility, then follow

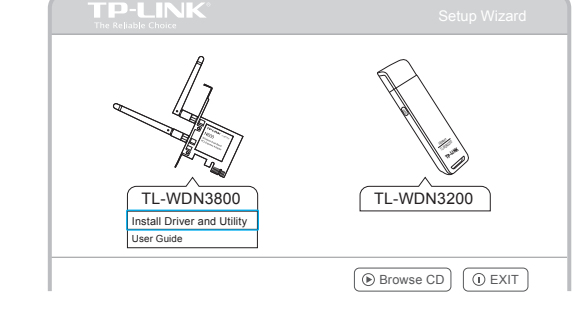

## *3* Join a Wireless Network

Otherwise, run the CD manually.

Select your preferred Wi-Fi network from the pop-up utility window and click Connect. The symbol (v) indicates a successful connection.

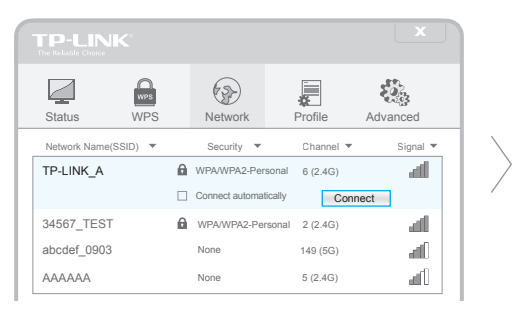

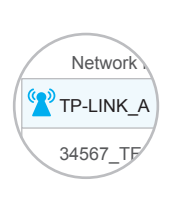

#### Option 1: Via TP-LINK Utility **Channel Communist Communist Communist Communist Communist Communist Communist Communist Communist Communist Communist Communist Communist Communist Communist Communist Communist Communist Com**

Click  $\frac{\dot{x}}{M}$  (Network icon) on the system tray, select your Wi-Fi network, and click Connect.

Note: In Windows XP, you need to close the TP-LINK Utility before using the Windows Wireless Utility.

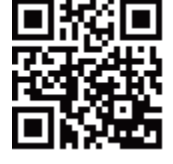